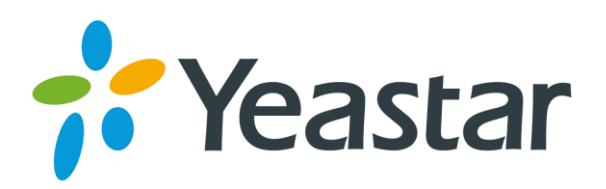

# TA100 & TA200 ATA Quick Installation Guide

Version: 1.0

Date: September 21, 2015

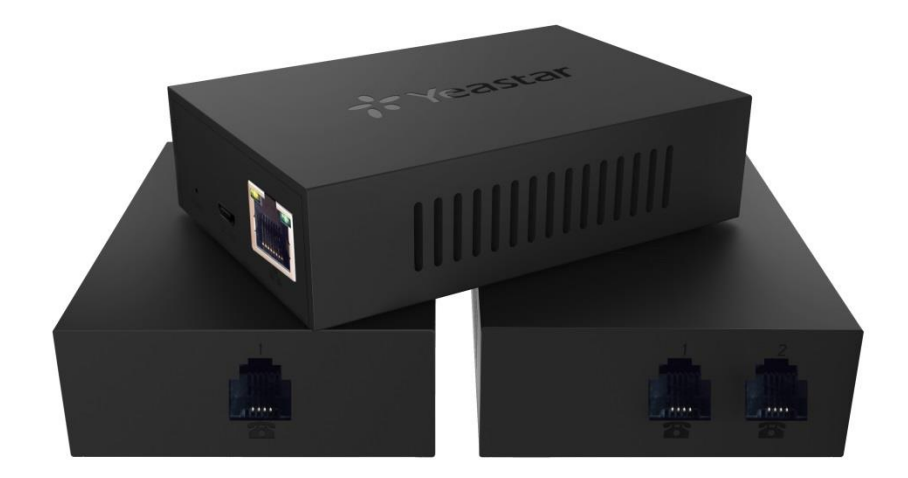

**[www.yeastar.com](http://www.yeastar.com/) Yeastar Information Technology Co., Ltd.**

### **TA100/200**

Yeastar TA100/200 provides 1 or 2 analog interfaces to convert existing analog equipment to IP-based networks.

## **Packing List**

Unpack the product package and check the items against the following checklist.

- $\bullet$  Device Unit  $\times$  1
- USB Power Adapter  $\times$  1
- USB Cable × 1
- Network Cable x 1
- Warranty Card  $\times$  1
- Quick Installation Guide x 1

#### **Connecting Cables**

#### **△ Caution**

Use only the dedicated power adapter with the device. The warranty does not cover any damage caused by the use of other power adapters.

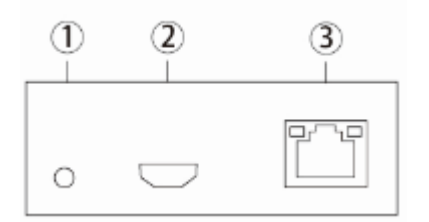

- ① Power indicator
- ② Mirco USB port: for connection to PC or USB Power Adapter
- ③ LAN port: for connection to your router or broadband network device.

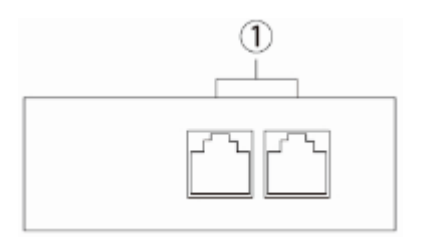

 $(1)$  Phone ports: for connection to analog phones or fax machines.

## **Web Configuration Panel Login**

- 1. TA100/200 will obtain IP address through DHCP server. Use an analog phone, press \*\*\* to get into the Voice Menu. Enter 1 to obtain the IP.
- 2. If there is no DHCP server in the network, press 3 for advanced setting (password: 123456), and press 2 to assign a static IP address.
- 3. In the address bar of Web browser, enter the IP address.

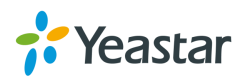

4. Use the default username and password to log in. User Name: admin Password: password

## **Make and Receive Calls**

You will need VoIP accounts from your VoIP Provider, which provides VoIP telephone numbers to allow you to make and receive calls. Please refer to User Manual for details.

#### **Reference**

Please visit [http://www.yeastar.com](http://www.yeastar.com/) and the relevant product page to obtain the latest reference, including Datasheet and User Manual.

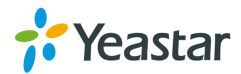